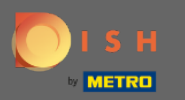

 $\bigcirc$ 

Teraz sa nachádzate v správcovskom paneli v časti Nastavenia . Tu môžete upraviť spôsob spravovania rezervácie. Buď na sedadle alebo na stole .

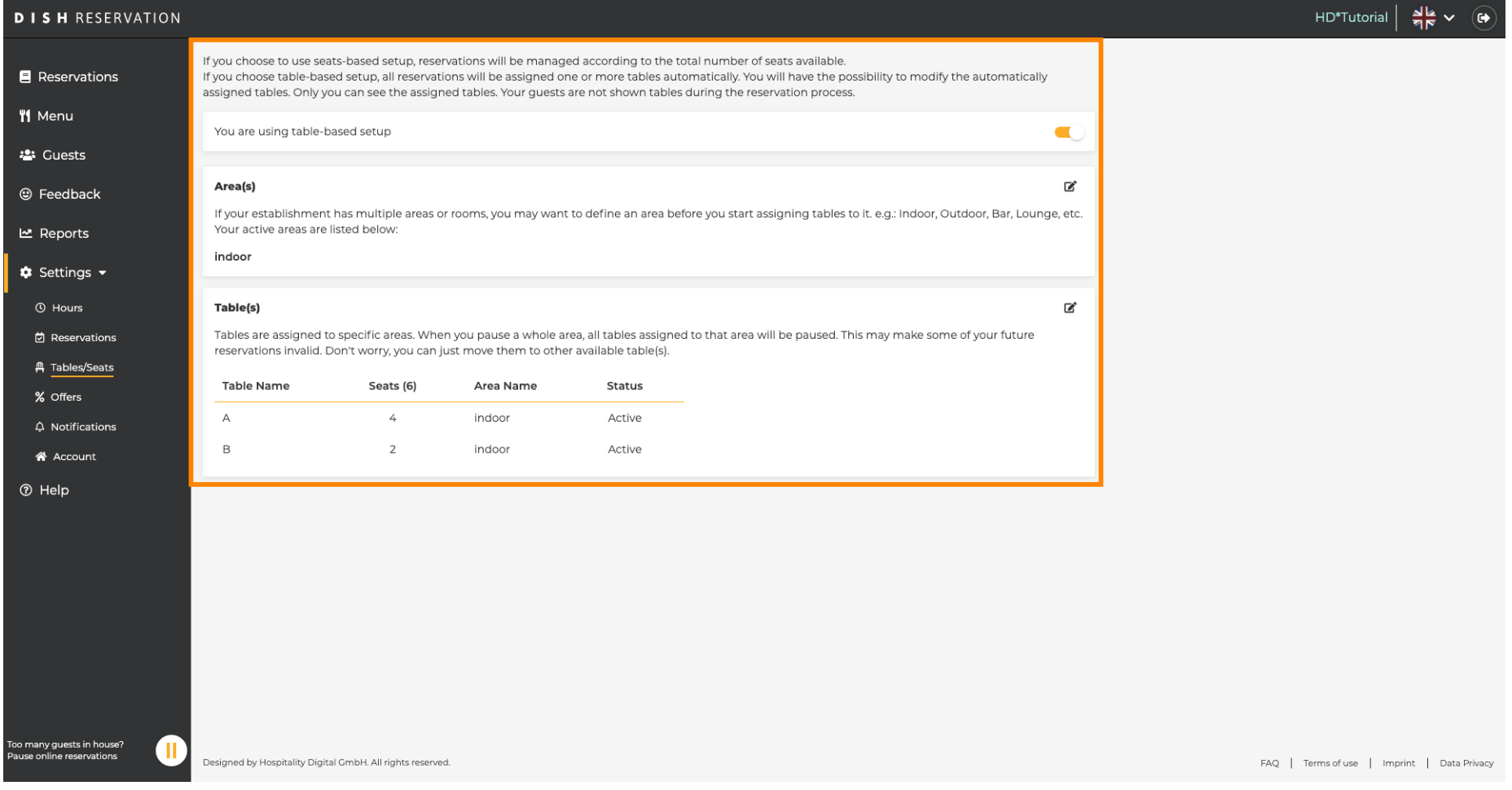

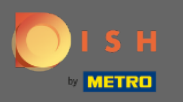

 $\bigcap$ 

Pomocou určeného prepínača si vyberte medzi nastavením podľa stola alebo podľa sedadiel . Poznámka: Nastavenie pri stole priradí rezervácie k stolom automaticky. Nastavenie na základe sedadiel bude spravovať rezervácie týkajúce sa celkového počtu dostupných miest.

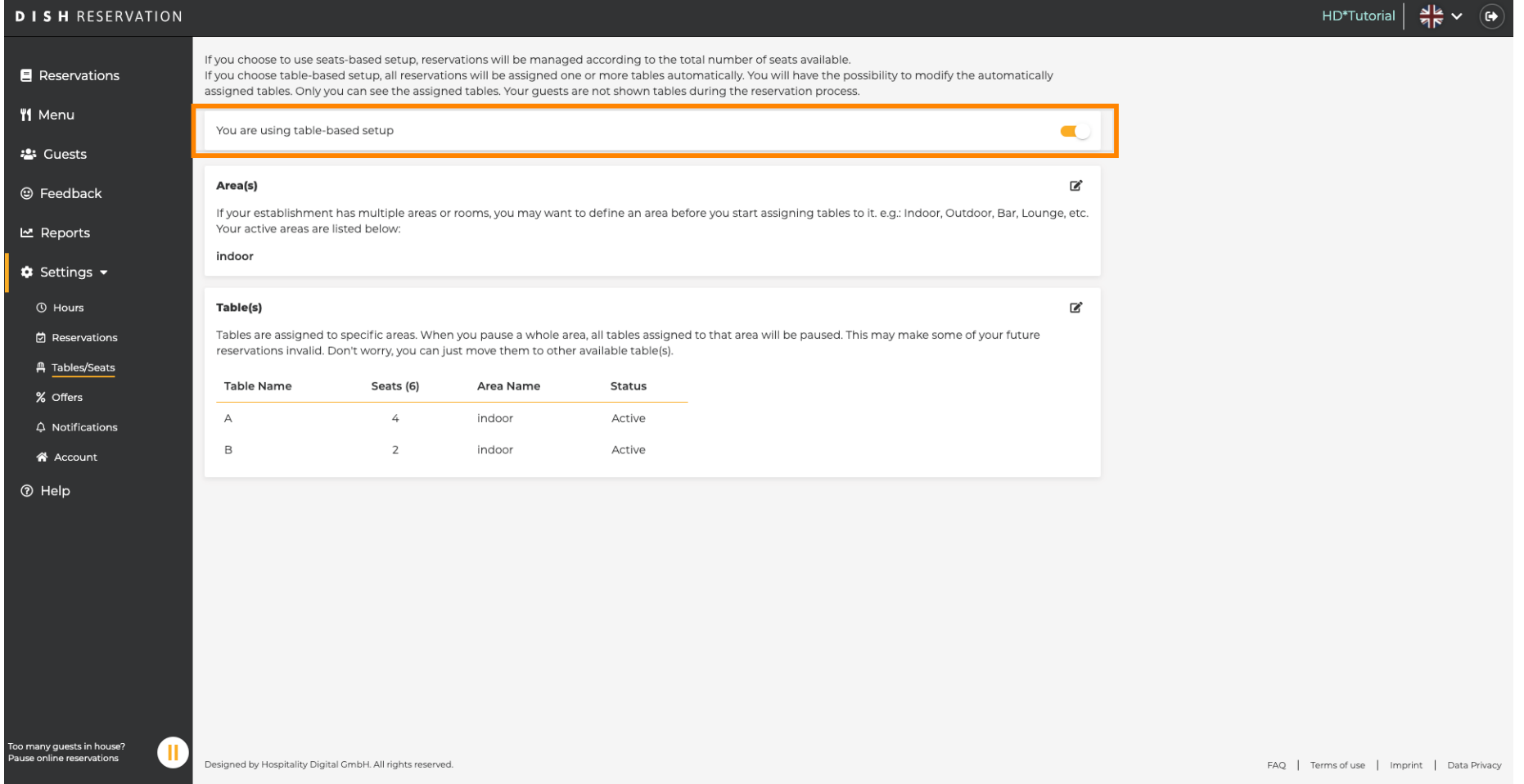

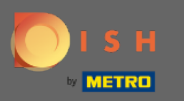

 $\bigcirc$ 

Kliknutím na ikonu ceruzky možno oblasti jednoducho upraviť, odstrániť, pridať a nastaviť ako aktívne alebo neaktívne.

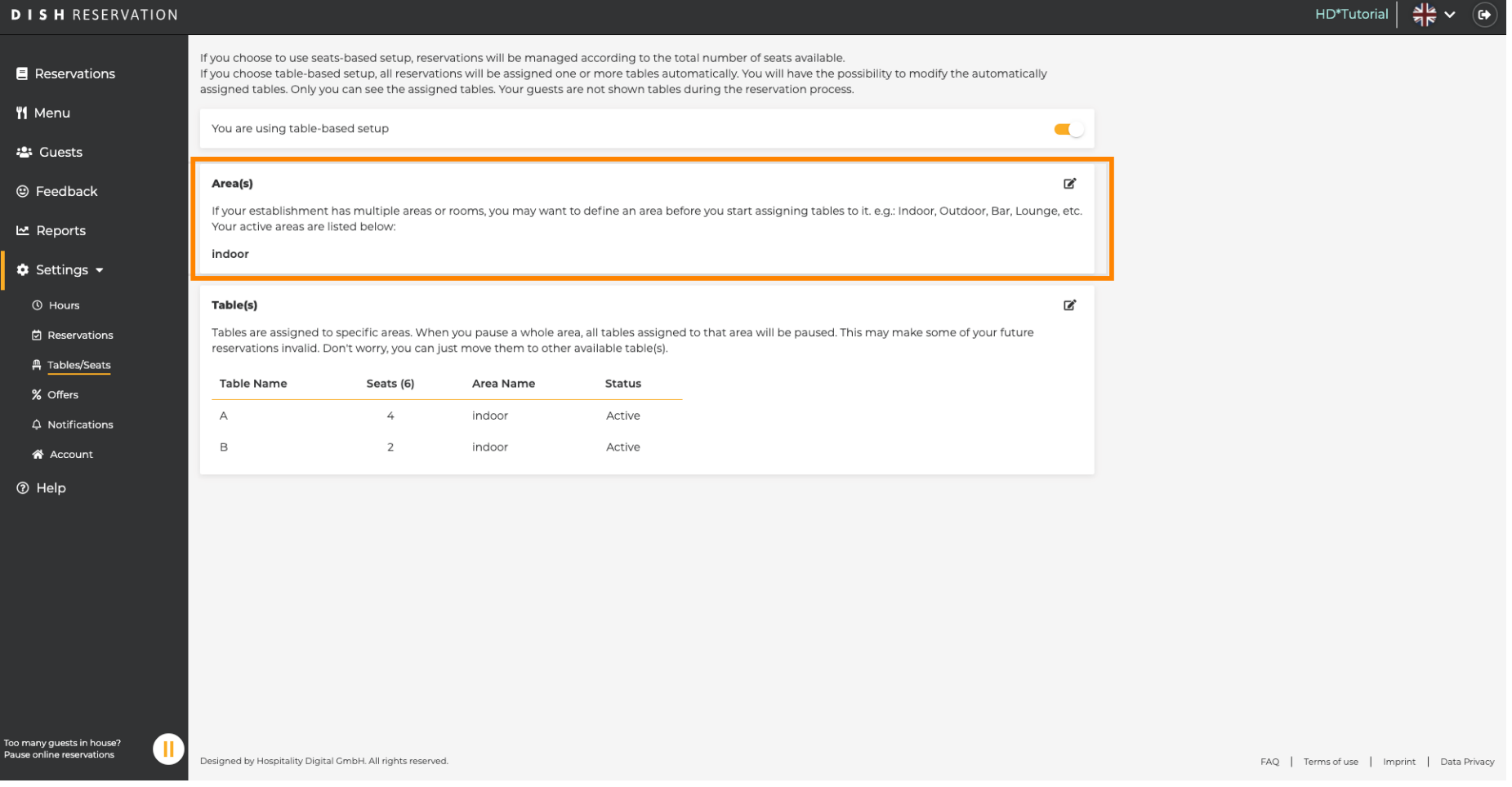

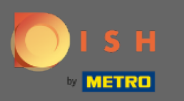

 $\bigcirc$ 

Kliknutím na ikonu ceruzky možno tabuľky jednoducho upraviť, odstrániť, pridať a nastaviť ako aktívne alebo neaktívne.

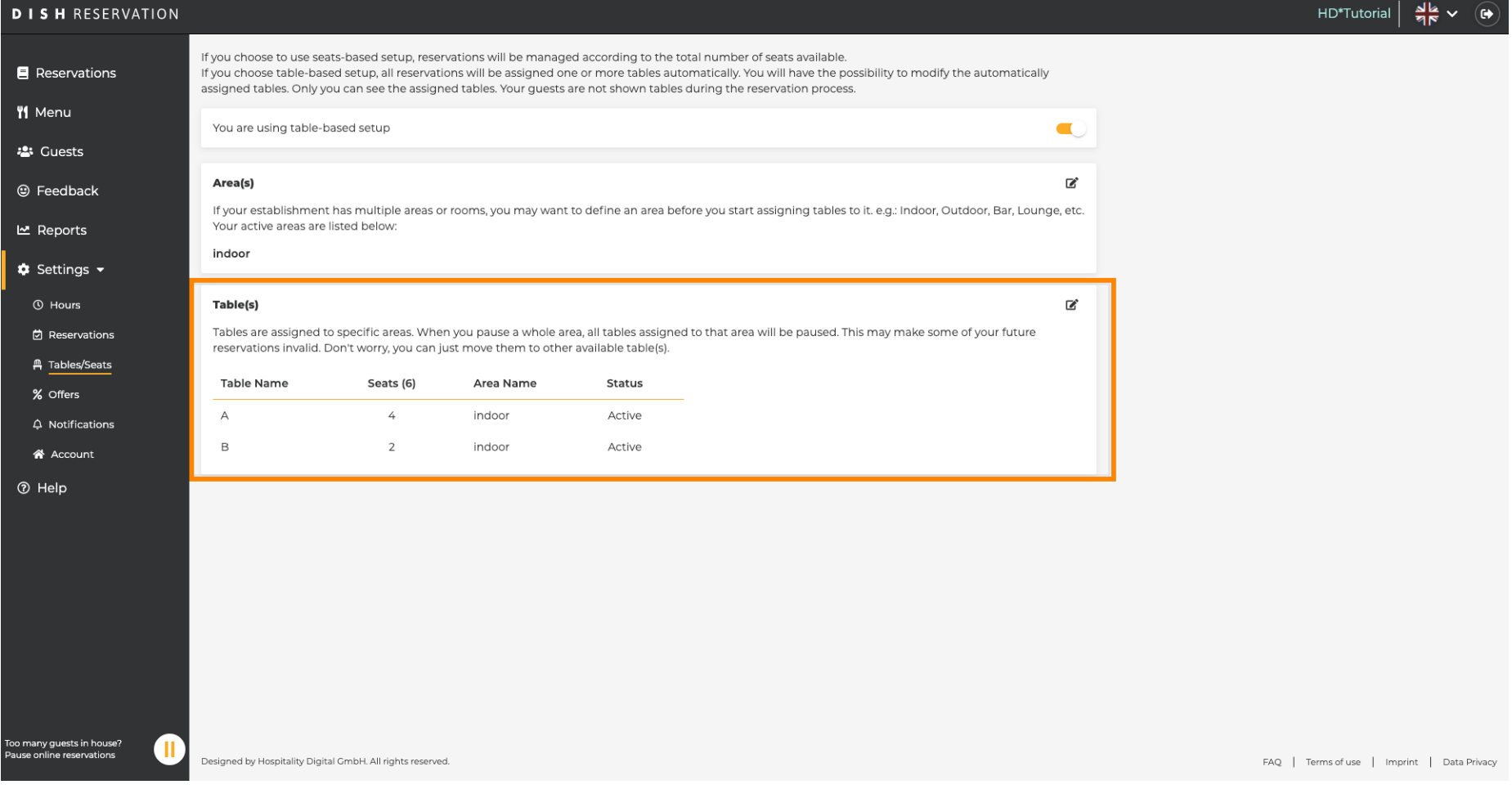

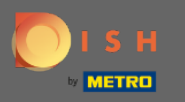

Pri prepnutí z nastavenia podľa stola na nastavenie podľa miest budú všetky priradenia stolov z  $\bigcap$ existujúcich rezervácií odstránené. Poznámka: Prepnutím z nastavenia podľa stola na nastavenie podľa miest sa všetky existujúce rezervácie automaticky priradia k stolom.

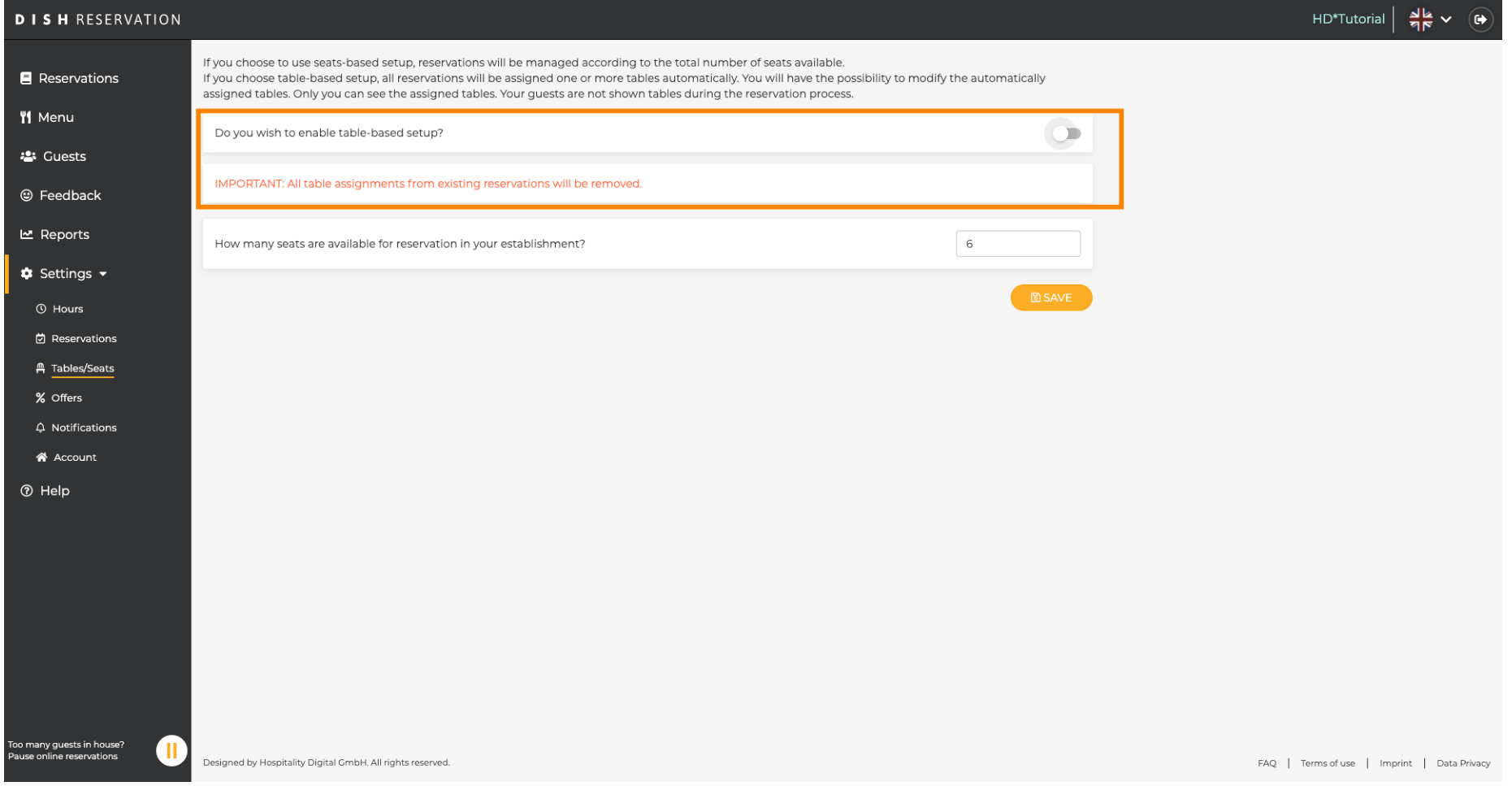

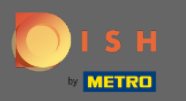

 $\boldsymbol{0}$ 

## Zmenou voľných miest na sedenie upravujete maximálnu kapacitu podniku.

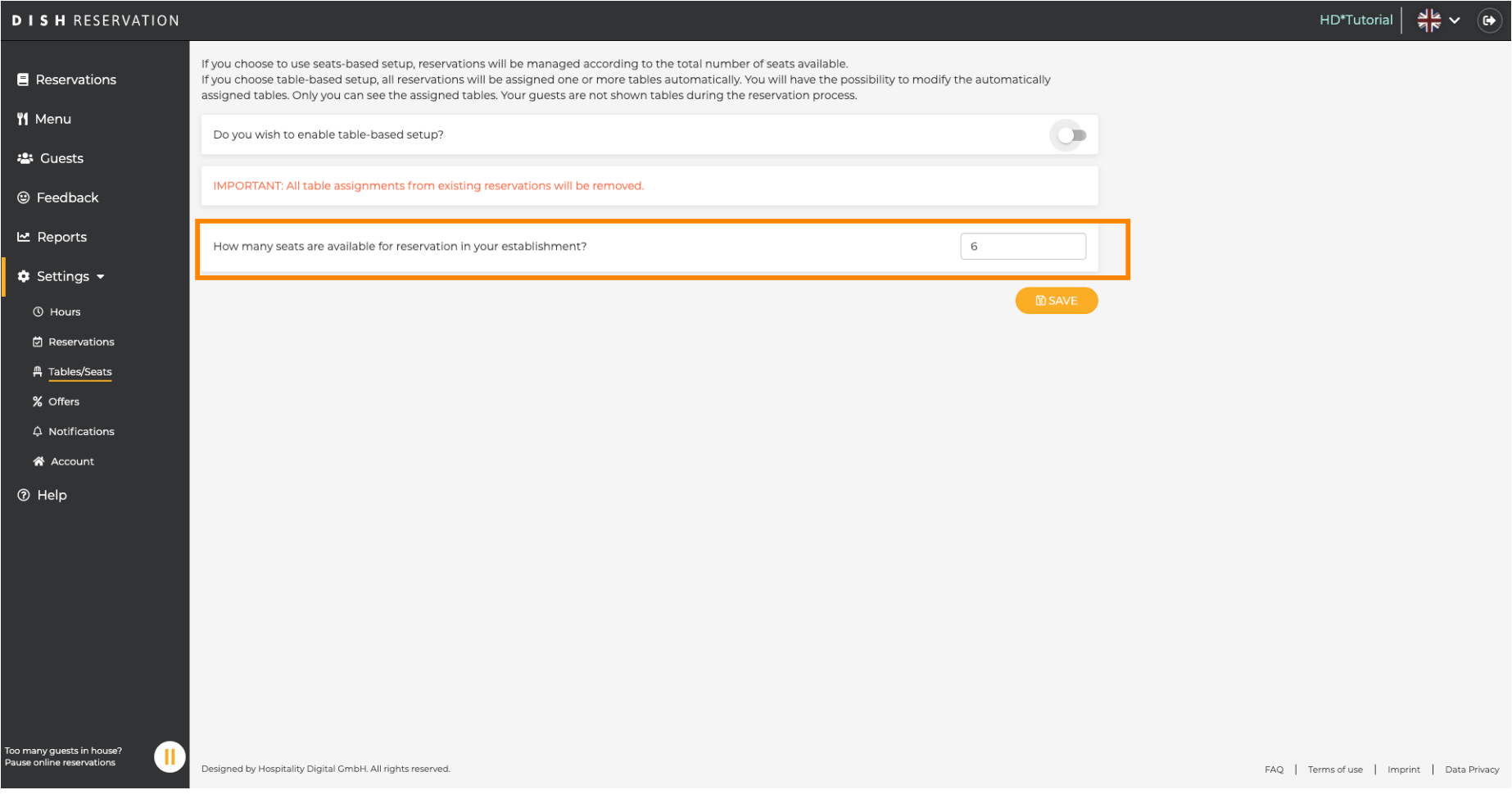

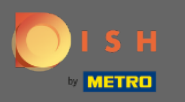

## To je všetko. Skončil si. Kliknutím na uložiť zmeny použijete.  $\boldsymbol{0}$

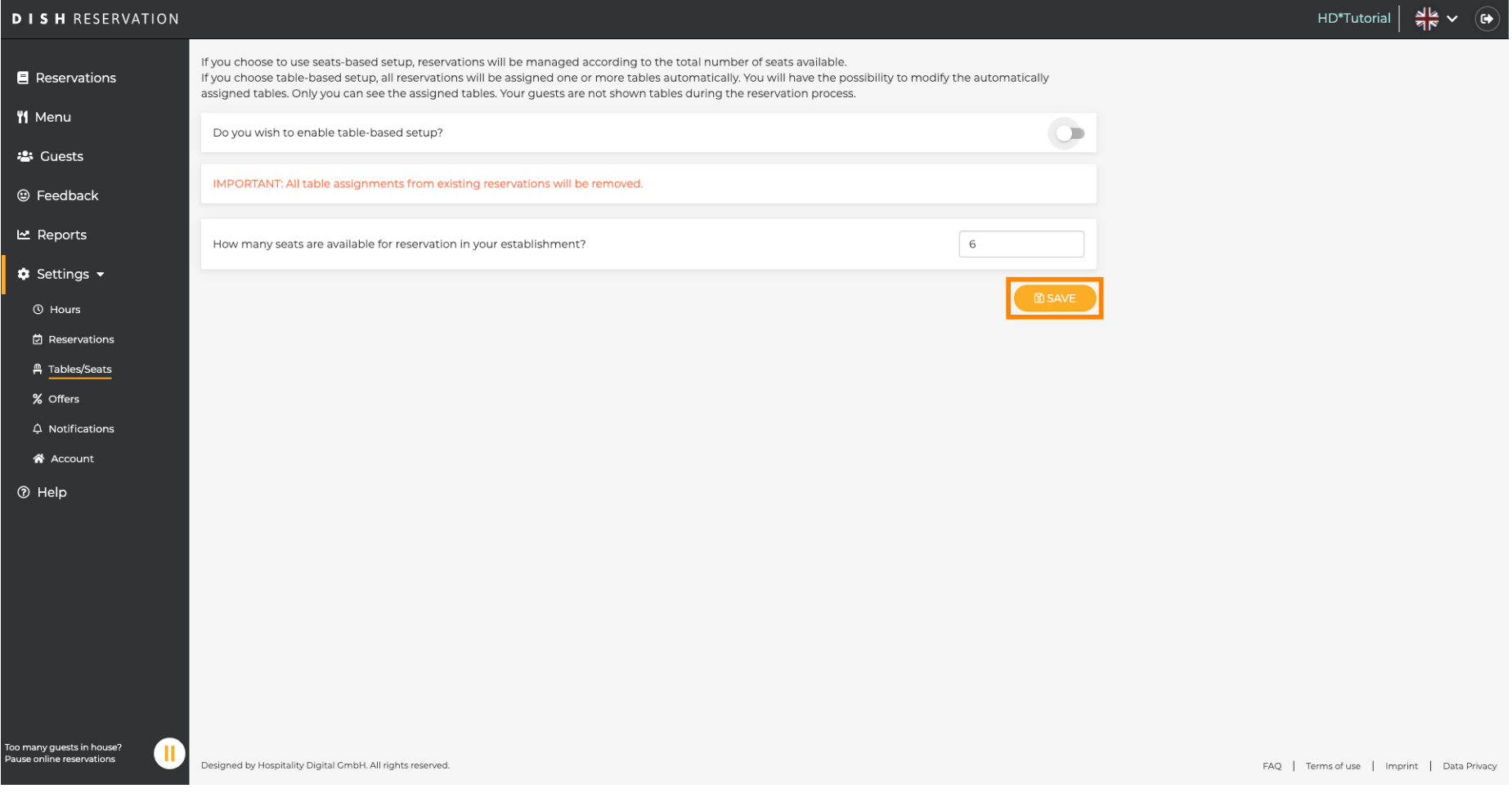